# **• Wat Android automatisch back-upt**

Rein de Jong

## En jij? Wat back-up jij?

*Onlangs leek, bij het ontwaken, mijn Galaxy S7 in coma te zijn. Na een oplaadsessie bleef het scherm zwart. Wat ik ook probeerde het apparaat leek dood. Geen coma, maar over‐ leden! De data op de extra SD‐kaart is gelukkig nog wel te lezen, maar de interne opslag is niet benaderbaar. Gelukkig wordt de meeste data van je Android apparaat (tele‐ foon/tablet) automatisch door Google veiliggesteld. Ook stelde ik zelf gegevens veilig en dat was maar goed ook.*

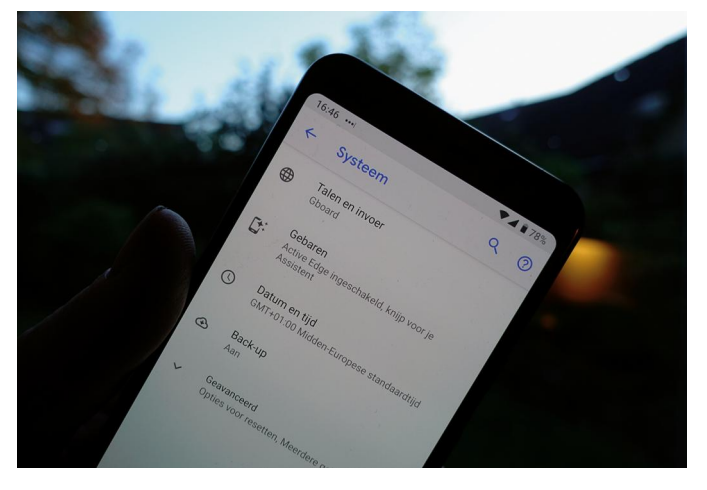

Inmiddels is alles weer teruggezet en opnieuw ingesteld. Ik ben tevreden met mijn nieuwe Google Pixel 3a toestel. Voor mij nooit meer iets anders dan Stock Android‐ of een Android One‐toestel. Al die door de fabrikant aangepaste Android‐be‐ sturingssystemen (o.a. Samsung, Huawei, Sony, LG) voorzien van ongewenste ‐ of beperkt bruikbare ‐ apps (bloatware) komen er bij mij niet meer in. Stock Android‐ en Android One‐toestellen gebruiken het standaard Android‐operating‐ systeem waardoor updates sneller worden vrijgegeven en langer worden verzorgd.

Het is fijn te weten dat er, in alle Android‐varianten, door Google automatisch gegevens worden bewaard zodat je bij calamiteiten relatief makkelijk je nieuwe telefoon weer hebt ingericht zonder gegevensverlies. De back‐up wordt, vanaf Android 9 (Pie), versleuteld met je schermvergrendeling en zodanig op de Google‐servers opgeslagen dat het voor het bedrijf ook onleesbaar is. Zeggen ze …

Maar wat back‐upt Google automatisch voor jou, en wat moet je zelf nog veiligstellen? Wanneer alles goed staat in‐ gesteld kun je rustig gaan slapen, wetende dat je data veilig is. Doe je het goed, dan wordt je, bij het installeren van een gereset of nieuw toestel, gevraagd of je de instellingen en back‐ups behorende bij jouw Google‐account weer terug wilt.

Ik beschrijf hier de instellingen zoals die voor Android 10 gelden.

### Wat wordt er voor je geback‐upt?

Elk Android‐toestel kent een synchronisatie‐ en een back‐up‐ optie, die beide standaard ingeschakeld staan. Kijk het wel even na! De synchronisatieservice maakt een kopie van de meeste gegevens waar je om geeft en koppelt deze aan de juiste Google‐service.

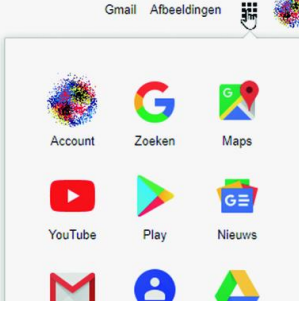

Deze Google‐gegevens kun je dan ook op het net raadplegen, o.a. via google.nl. Wisselen tussen de verschillende apps gaat met het 3x3 app‐blokje dat je op deze afbeelding ziet (bij het 'handje'). De synchronisatieinstellingen kun je op je Android‐apparaat bekijken door naar *Instellin‐ gen* > *Accounts* > *Google* te gaan en vervolgens je eigen Gmail‐adres te selecteren.

### • **Agenda, Contacten, Documenten en Gmail:**

Deze worden allemaal gesynchroniseerd met je onlinege‐ gevens. Inzien kan o.a. via gmail.com. Je wisselt van Google‐ app met het bekende 3x3‐pictogram.

### • **Chrome**

Gebruik je de Chrome‐browser,dan slaat Google je wacht‐ woorden, bladwijzers, browsegeschiedenis en andere instel‐ lingen op. Wat er precies wordt gesynchroniseerd stel je bij Chrome in.

### Je denkt: wachtwoorden?

Ja, standaard ook de wachtwoorden! Het is sowieso een slecht idee om je wachtwoorden in de browser op te slaan. Sla je wachtwoorden alleen online op in een goede wacht‐ woordkluis zoals LastPass.

### • **Drive**

Alle gegevens in je Google Drive worden online opgeslagen. Op een Android‐apparaat kun je de opgeslagen data inzien en desge‐ wenst downloaden voor offlinegebruik. De Google Drive is ook de plek waar de back‐ups van je Android‐appa‐ raten worden opgesla‐ gen.

#### • **Overige**

Wanneer je op het scherm verder naar beneden veegt is het nog mogelijk om je Profielgegevens, Google Fit‐gegevens, Nieuws, Play Films en Muziek, Keep‐notities en je Play Games Cloudopslag te syn‐ chroniseren.

Back‐upinstellingen van je Android‐appa‐ raat benader je door weer naar de Instel‐

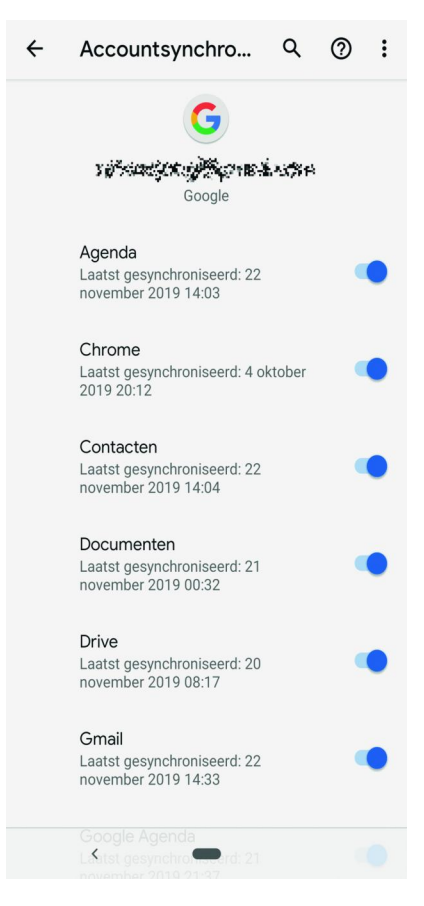

lingen te gaan en dan *> Systeem > Back‐up* te kiezen. Zoals te zien op de afbeelding worden je app‐gegevens, Ge‐ spreksgeschiedenis, Contacten, Apparaatinstellingen, Foto's en Video's en sms‐berichten in de back‐up opgenomen. Tik je op een van de opties, dan krijg je meer informatie over het‐ geen meegenomen wordt in de back‐up en kun je eventueel opties aan‐ of uitzetten.

### **App‐gegevens**

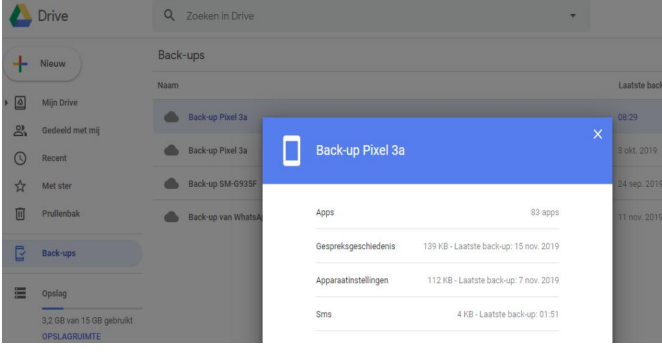

Alle apps die je via de Play Store hebt aangekocht of geïnstalleerd, worden met je Google Account verbonden. Wan‐ neer je een nieuw apparaat instelt of teruggaat naar de fabrieksinstellin‐ gen, zal Android je aanbieden eerder geïnstalleerde apps opnieuw te down‐ loaden en te in‐ stalleren.

Je kunt via deze lijst ook inzien welke apps je al eerder via de Store hebt gedownload, mocht je vergeten zijn welke apps je hebt aange‐ schaft/geïnstal‐ leerd. Inhoud die je via Google Play hebt gekocht blijft ook bewaard in het Google Account.

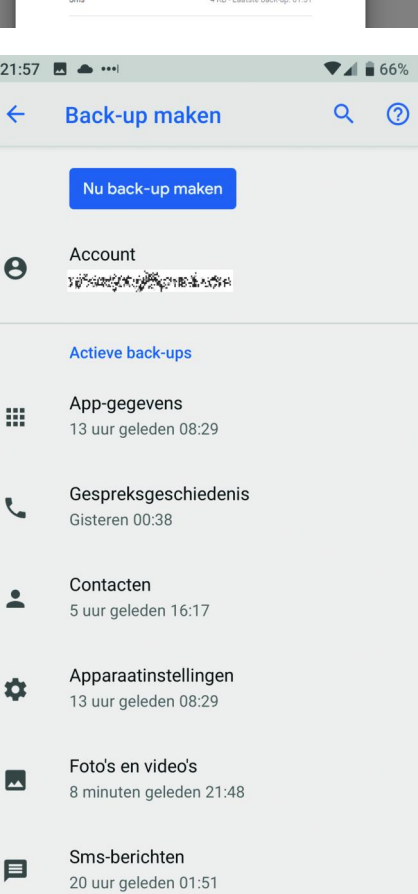

Met Apparaatinstellingen worden configuratiegegevens zoals achtergrond, wifi‐wachtwoorden en standaard‐applicaties bedoeld.

Vooral de optie *Foto's en Video's* vraagt extra aandacht. Eén foutje en je bent door je databundel heen. Je foto's kun je in hoge resolutie gratis naar Google Photo's uploaden (onbeperkte opslag).

Wil je de foto's in de hoogste resolutie uploaden, dan moet je extra ruimte in je Google Drive kopen of de gelukkige be‐ zitter zijn van een Pixel 3. Zelf sla ik mijn foto's en video's op in OneDrive, waar ik 1 TB opslag heb in combinatie met een Office 365‐abonnement.

Natuurlijk wel even kijken of het werkt. Staan de gemaakte foto's en video's inderdaad in de Cloud?

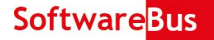

Foto's en video's openen en dan kijken of de opties juist staan. Klik op *Foto's en video's*:

- *Back‐up en synchronisatie*: *Aan*
- Apparaatmappen waarvan back‐ups worden gemaakt: Klik daarop en kijk of datgene wordt geback‐upt wat je wenst (Hier kun je ook een back‐up maken van de Downloadmap en WhatsApp‐afbeeldingen).
- … via mobiele data Zet dit alleen aan wanneer je een onbeperkte databun‐ del hebt. Anders ben je er snel doorheen. De fo‐ to's/video's worden dan uitgesteld via wifi geüpload.
- **Roaming.** Tja!

Deze lijst is niet uitputtend en zal waarschijnlijk gewijzigd zijn bij volgende Android‐versies.

### Wat Google niet back‐upt

Nu bekend is wat Google voor je veiligstelt, is het belangrijk om stil te staan bij wat je dan nog zelf moet doen.

### • **Bluetooth**

 $\circledR$ 

Gek genoeg worden, in tegenstelling tot de wifi‐sleutels, de bluetooth‐koppelingen niet opgeslagen. Je zult ze opnieuw moeten opzetten.

### • **WhatsApp**

Google kan je WhatsApp‐media voor je back‐uppen, maar niet de berichten; die zul je zelf in WhatsApp moeten veilig‐ stellen. Open daartoe WhatsApp > Instellingen > Chats > Chat Back‐up. Kies daar de door jou gewenste instellingen.

### • **Authenticator‐app**

Om veiligheidsredenen worden de Google‐authenticator tokens niet online opgeslagen. Die zul je dus opnieuw moe‐ ten koppelen. Overigens is de door mij gebruikte onaf‐ hankelijke app Authy daar een uitzondering op met haar versleutelde recovery‐back‐ups. Bewaar het wachtwoord dus goed (in je hoofd)!

### • **Beveiligingsgegevens**

Wachtwoorden, vergrendelscherminstellingen en vingeraf‐ drukken moeten logischerwijs opnieuw worden ingesteld.

### • **Spelvoortgang**

De back‐upservice van Google staat ontwikkelaars toe om daar de spelvoortgang bij te houden. Niet alle spellen maken daarvan gebruik. Je zult dus zelf moeten controleren of dat bij jouw geliefde spel het geval is.

### • **App‐instelling**

Niet alle apps back‐uppen netjes of geven je daartoe de moge‐ lijkheid. Er zijn ook apps die hun instellingen naar een bestand op je apparaat back‐uppen. Zorg dan dat deze back‐upbestan‐ den met een clouddrive zoals Google Drive, OneDrive of Drop‐ box worden beveiligd. Je zult dat per app moeten bekijken.

#### • **Overige instellingen**

Daarbij kun je denken aan meldingen die je wenst te blok‐ keren, stiltetijden, alarminstellingen.

### Tot slot

Google's Android doet goed zijn best om standaard al het nodige te back‐uppen. Vergewis je er echter van dat je foto's en video's met een cloudoplossing worden gesynchroniseerd. Een mooi klusje voor een verloren moment wanneer je weer eens ergens in de wacht zit.

Staat alles eenmaal goed, dan valt het wel mee als je onver‐ hoopt je telefoon/tablet moet resetten of een nieuwe moet installeren.